## **Juego Unity Asesinato**

Añadir escena de la casa. Se llama "Toon Interior Set". Lo compre en el asset store por 15€

<https://assetstore.unity.com/packages/3d/props/interior/toon-interior-set-199938>

Si se deja la escena de "Toon Interior Set" como principal, hay un problema con las luces y si quitas los muebles se quedan la pared como con sombras. Importo el paquete en una escena ya existente y muevo los la casa a la escena anterior.

Quito la luz de la puerta y de la ventana

Añadir pared

Copiar mesa del pasillo

Importar Personal Computer de sketchfab:

<https://sketchfab.com/3d-models/personal-computer-b943e06de72c4b2b9ac6b9d7ca813f8f>

Arrastramos la carpeta assets/objetos/ordenadores/personal-computer a Assets

Escalamos a 0.2. Dentro tiene una camara. Para quitarla, copiamos todo menos la camara, creamos un "GameObject" vacío y le damos al botón derecho y seleccionamos "Paste as Child". Así copiamos todo menos la camara.

Solo vamos a usar el ordenador, deseleccionamos el teclado para que no se vea

TV Retro de sketchfab:

[https://sketchfab.com/3d-models/black-and-white-belweder-ot-1782-tv-set-5c2be264f3ce4e11ac9387](https://sketchfab.com/3d-models/black-and-white-belweder-ot-1782-tv-set-5c2be264f3ce4e11ac9387505e0bcea0) [505e0bcea0](https://sketchfab.com/3d-models/black-and-white-belweder-ot-1782-tv-set-5c2be264f3ce4e11ac9387505e0bcea0)

Se llama black-and-white-belweder-ot-1782-tv-set

Se importa el fbx. Luego se arrastran la textura tv color 03 AO jedna tekstura a cada elemento de la TV y le añade el material correspondiente.

Cajonera sacada del vídeo del cajón, está en Drive: [https://drive.google.com/file/d/18AU3DCQzmYgYekg\\_0-VYmnOQOcV7mftR/view](https://drive.google.com/file/d/18AU3DCQzmYgYekg_0-VYmnOQOcV7mftR/view)

Añadir vídeo a la TV

Crear zona de detección

Texto en el monitor: Descargamos "Customize Monitor Interface" <https://assetstore.unity.com/packages/3d/props/electronics/customize-monitor-interface-123558>

## **Personaje**

Descargamos desde mixamo.com a "Ty" como fbx

Last update: 2023/02/14 23:34 informatica:realidad\_virtual:unity:juego\_asesinato http://wiki.legido.com/doku.php?id=informatica:realidad\_virtual:unity:juego\_asesinato

From: <http://wiki.legido.com/>- **Legido Wiki**

Permanent link: **[http://wiki.legido.com/doku.php?id=informatica:realidad\\_virtual:unity:juego\\_asesinato](http://wiki.legido.com/doku.php?id=informatica:realidad_virtual:unity:juego_asesinato)**

Last update: **2023/02/14 23:34**

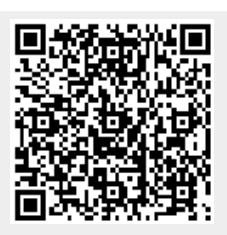